# Drive Mobile Redesign

## **What is changing?**

The Google Drive app for Android and iOS is getting a new look including a refreshed Google Material Design-compatible User Interface (UI) and improved navigation based on enterprise-specific research. These changes are based on **[Material](http://www.google.com/design/spec/material-design/introduction.html) Design** principles.

## **Summary of changes:**

- **● New bottom navigation**
- **● My Drive, Team Drives and Computers in Files view**
- **● New account switching experience**
- **● Revised actions menu**
- **● Expanded search bar**

#### **New bottom navigation**

A new bottom navigation bar lets users access their most frequently used sections of Google Drive with fewer taps. Labels for each of the icons are shown upon tapping the icon.

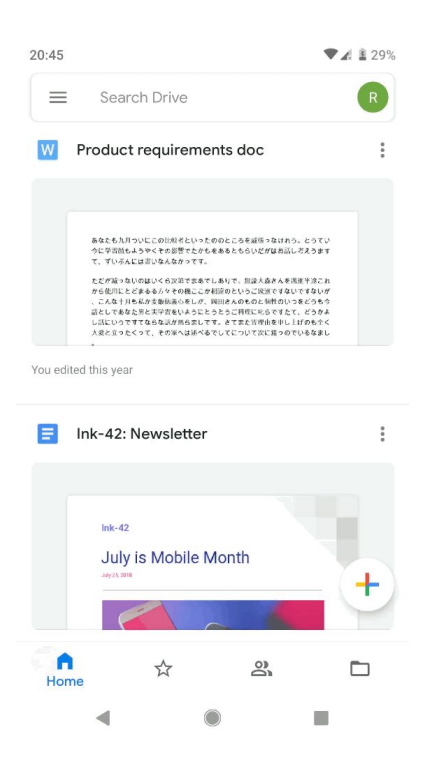

**Home -** Quickly access your most important documents quickly and easily. Using machine learning, Drive suggests the documents you're most likely to open.

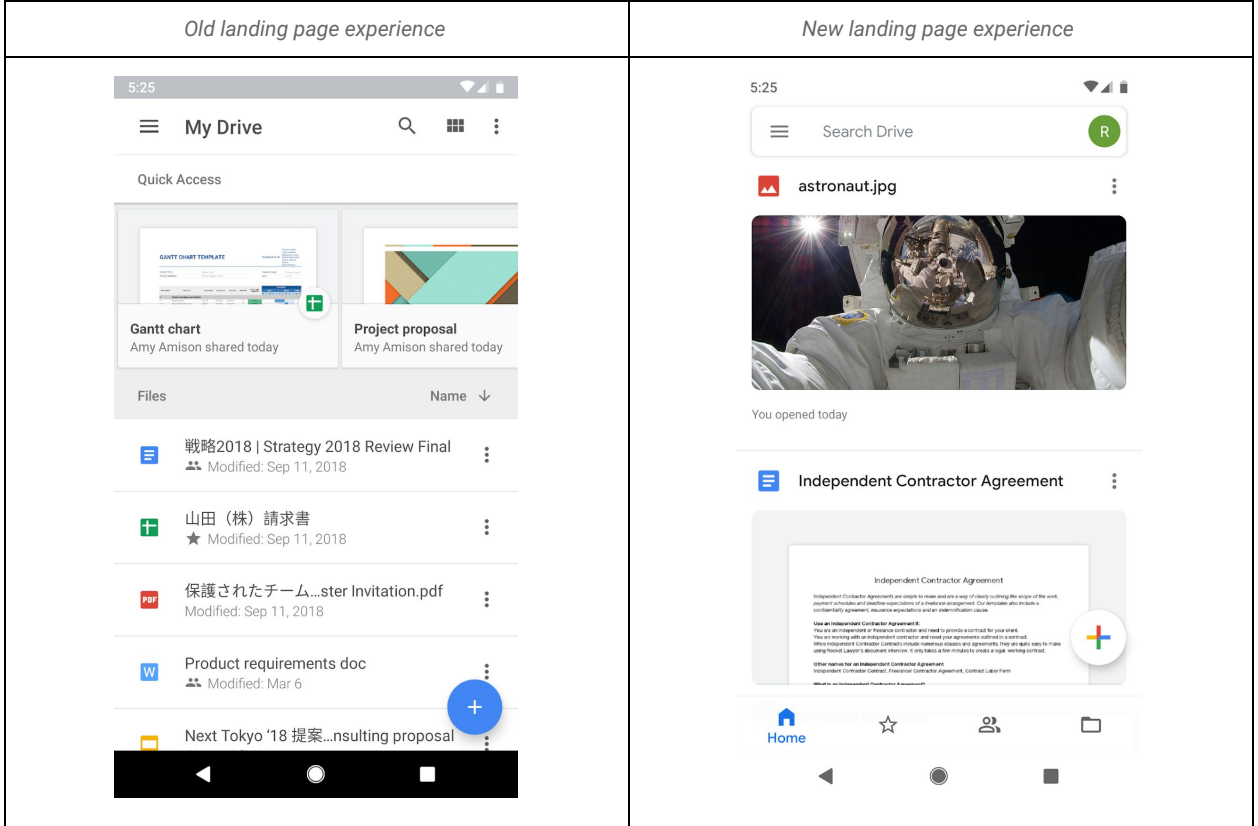

**Starred**: access files you have marked for easy retrieval

**Shared:** quickly access the files shared with you

**Files:** access files, Team Drives, and Computers from this view. Users will see the **Team Drives** subtab if they can create or are members of Team Drives. Users will see **Computers** if they have backed up content from a local machine.

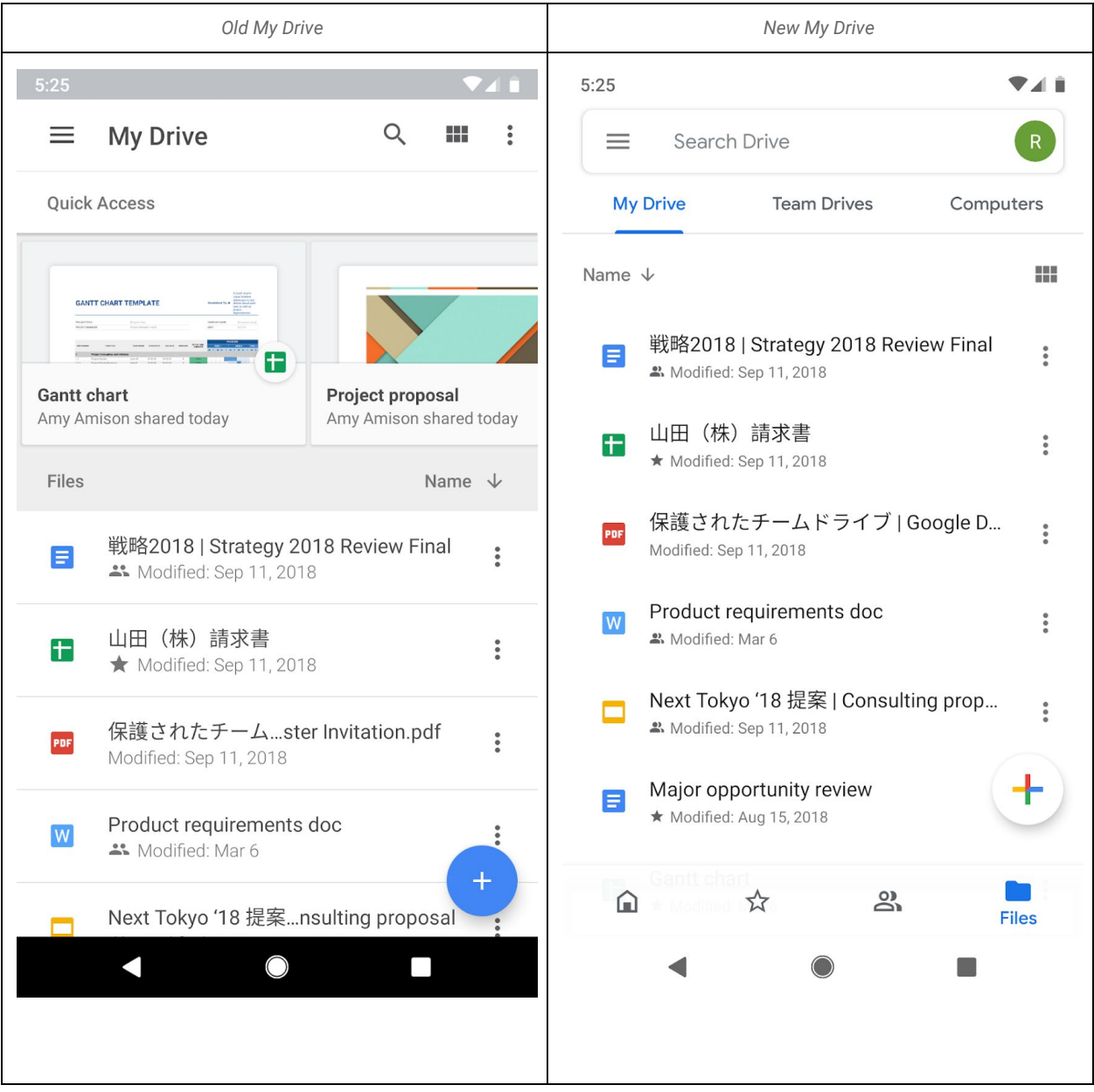

#### **Switching accounts**

● The feature to switch accounts is moving from the left navigation menu to an icon in the top right.

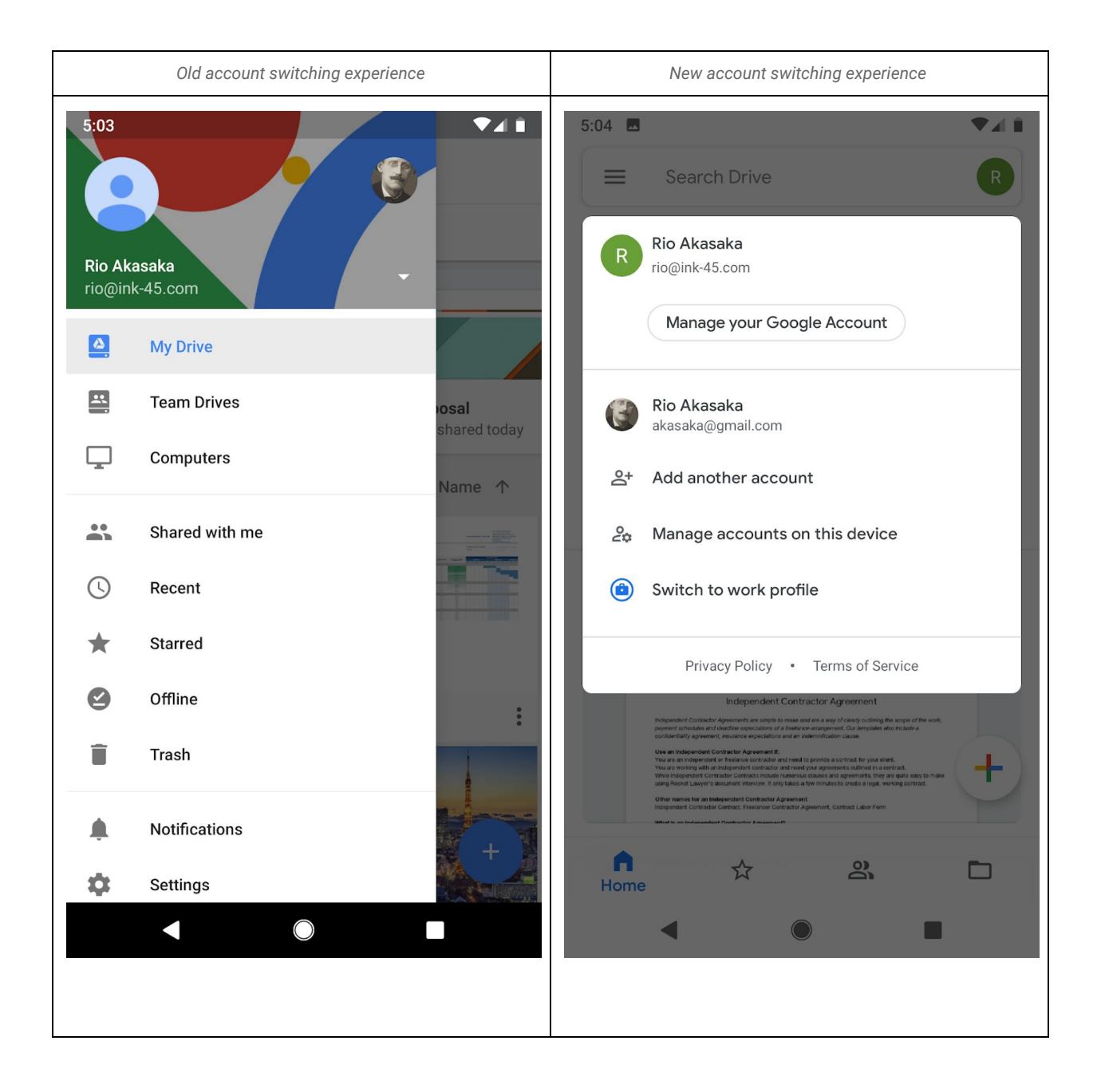

#### **Revised actions menu:**

A revised actions menu attached to every item emphasizes the most frequently used actions at the top. Toggles for starred and offline are now changed to buttons.

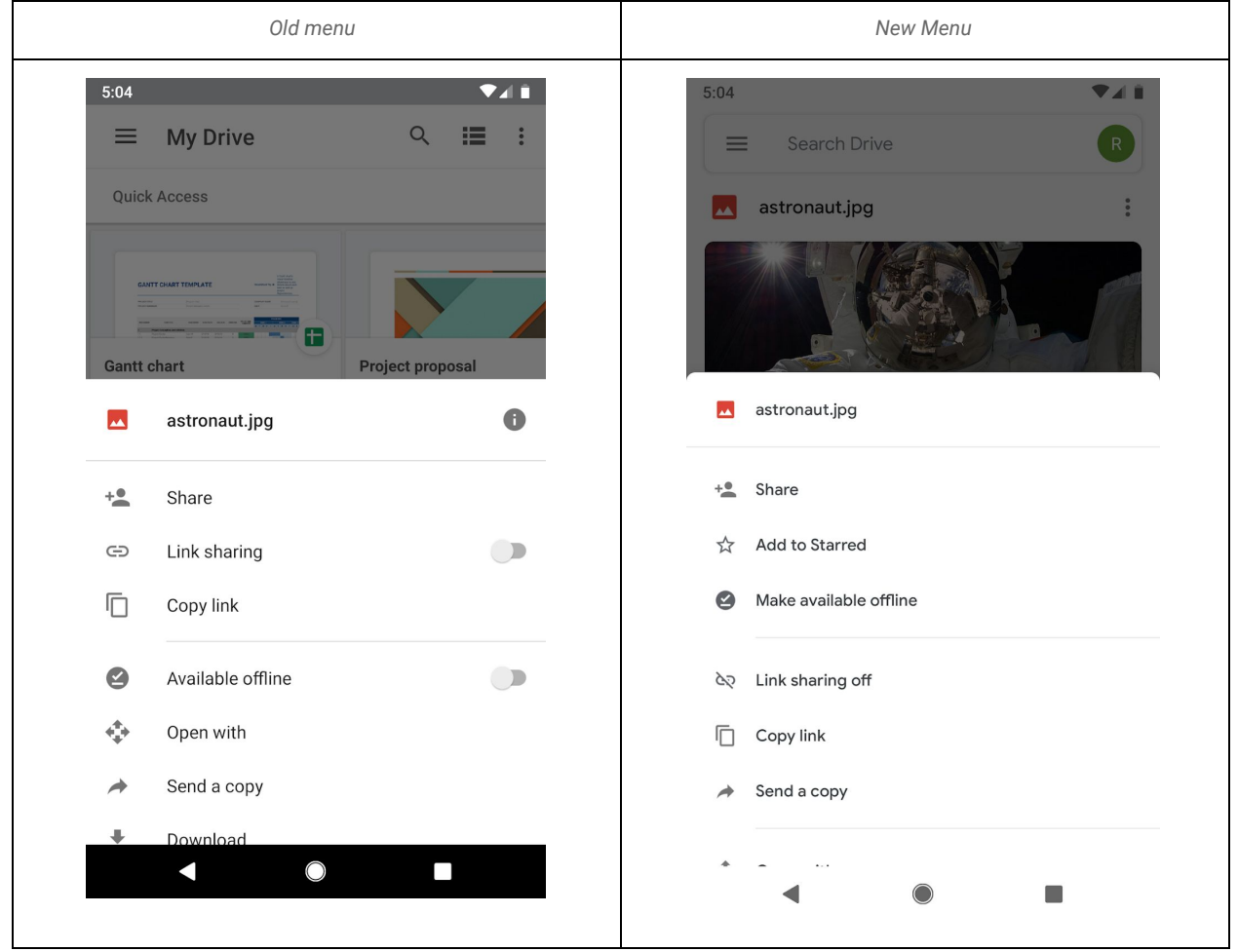

### **Expanded search bar:**

- Users can now search from the Team Drives page
- Search bar is expanded to be more accessible across the app (open text field across all different views)

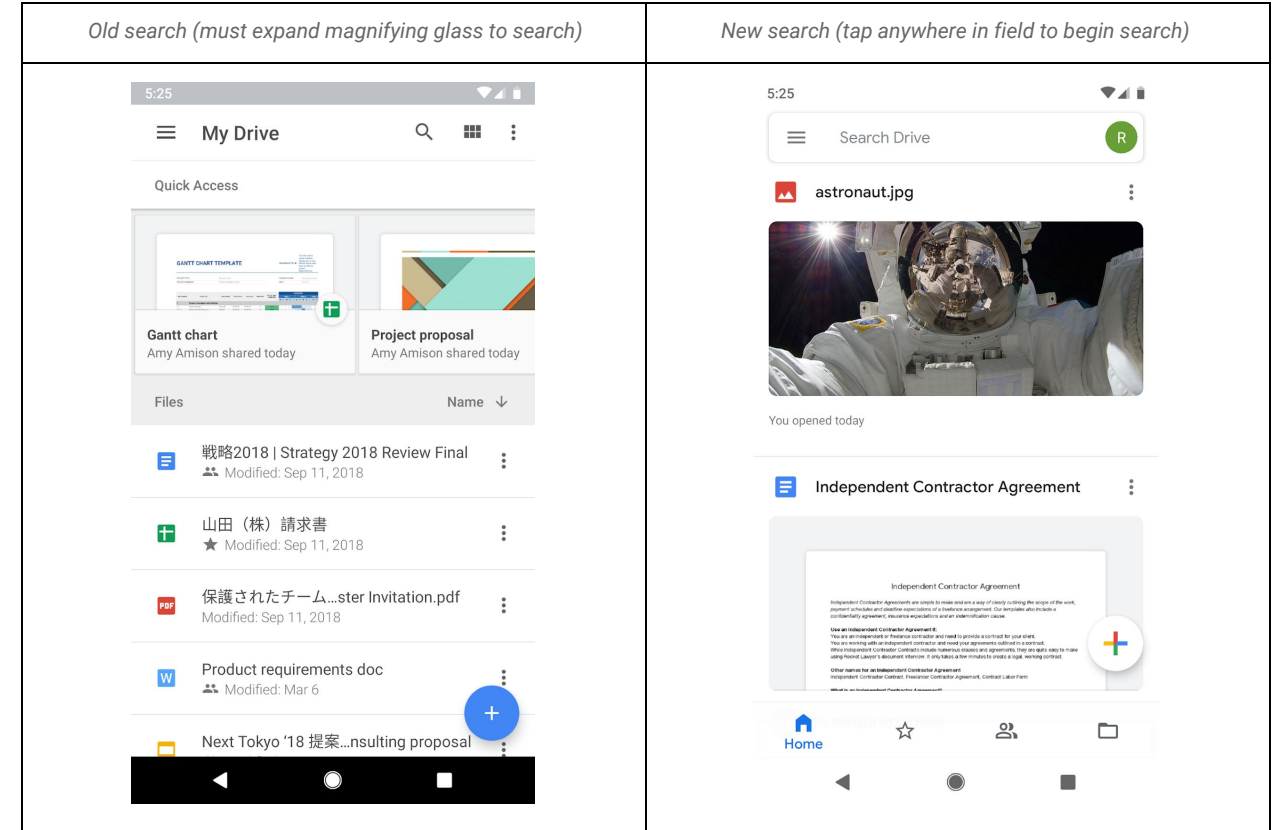